# TUTORIAL PARA SUBMISSÃO DE PROJETO DE ENSINO NO MÓDULO MONITORIA DO SIGAA

## 1) DOCENTE SUBMETE PROJETO DE ENSINO NO PORTAL DOCENTE

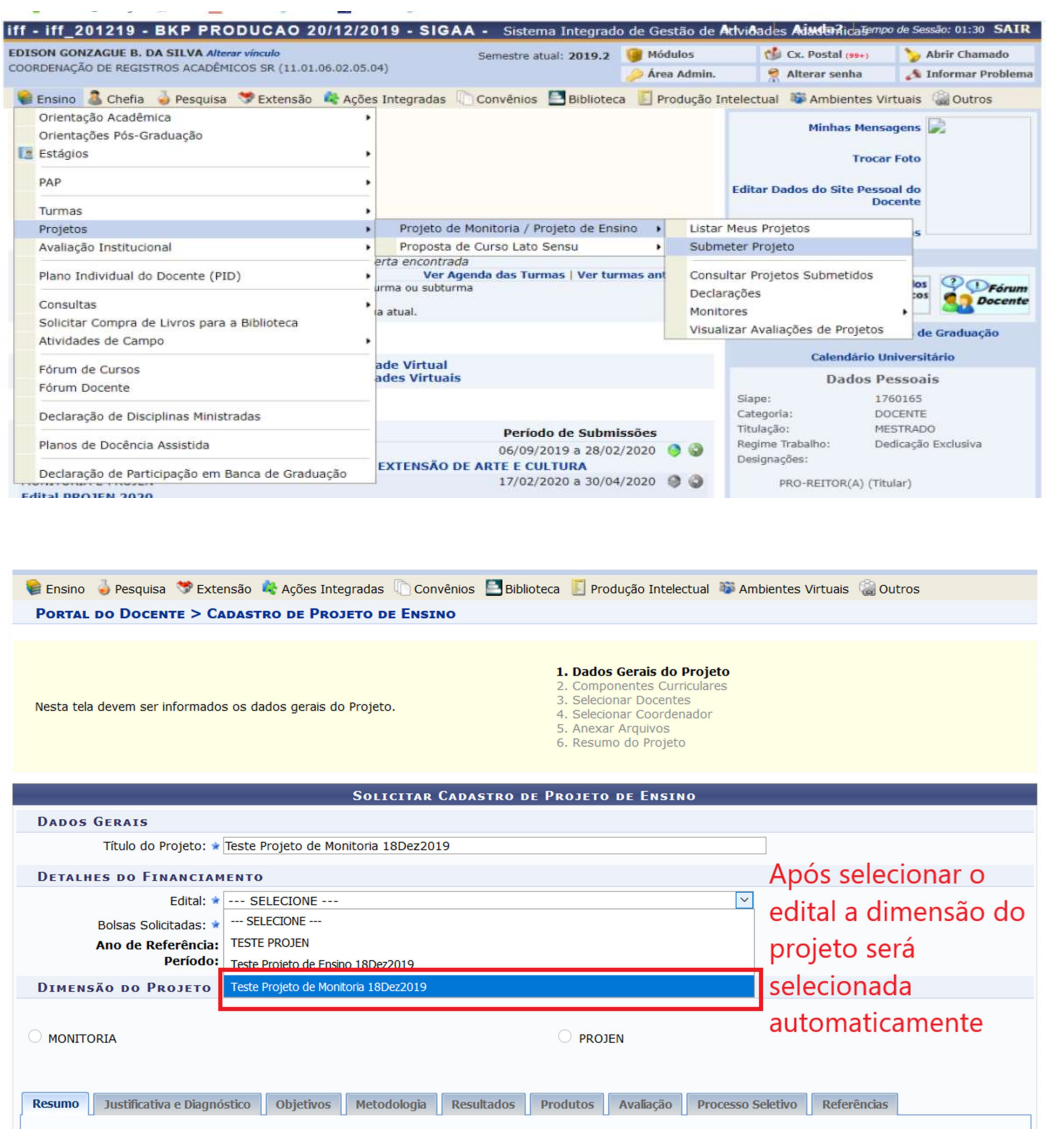

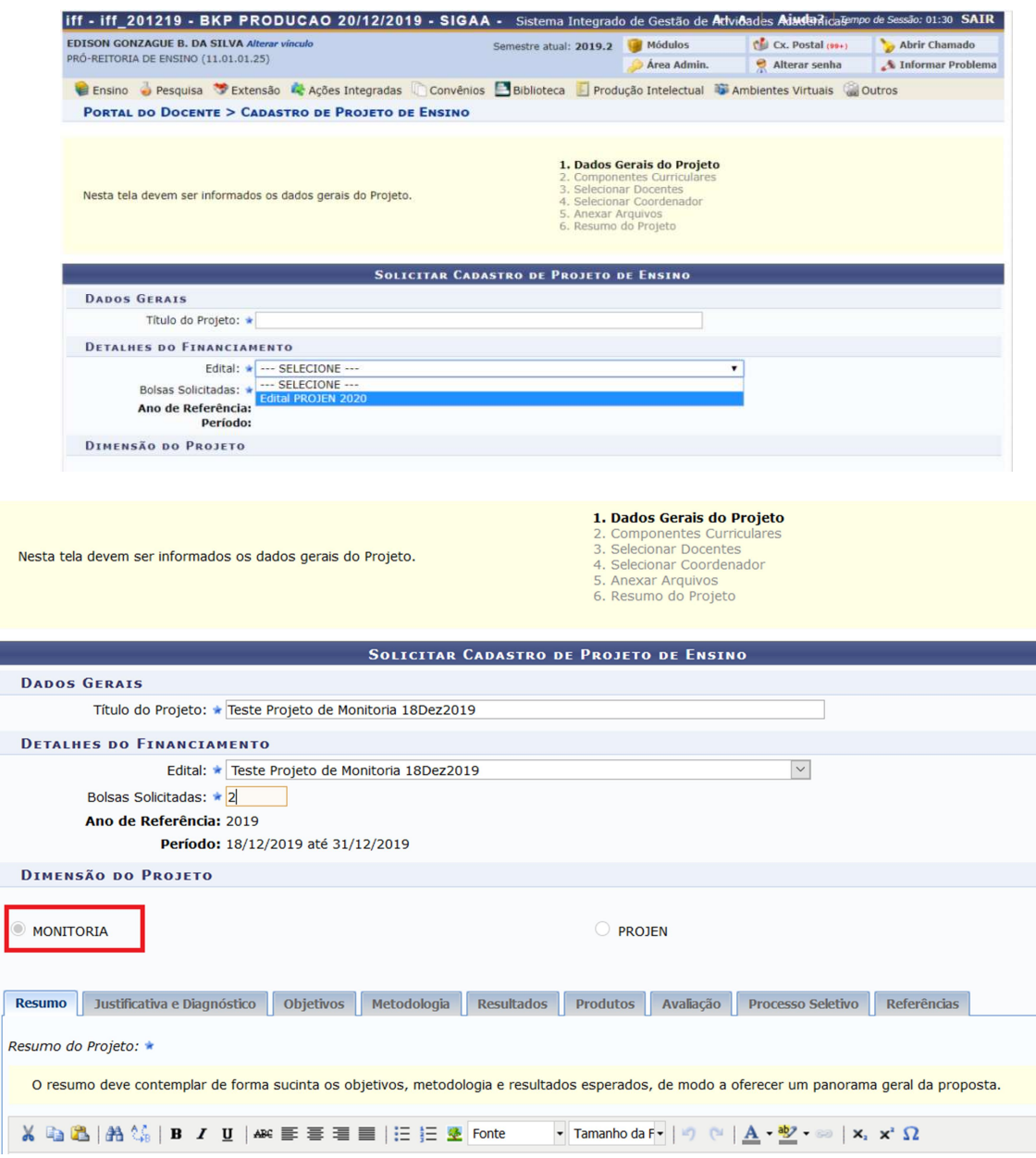

# 2) TAE submete PROJETO NO MÓDULO MONITORIA

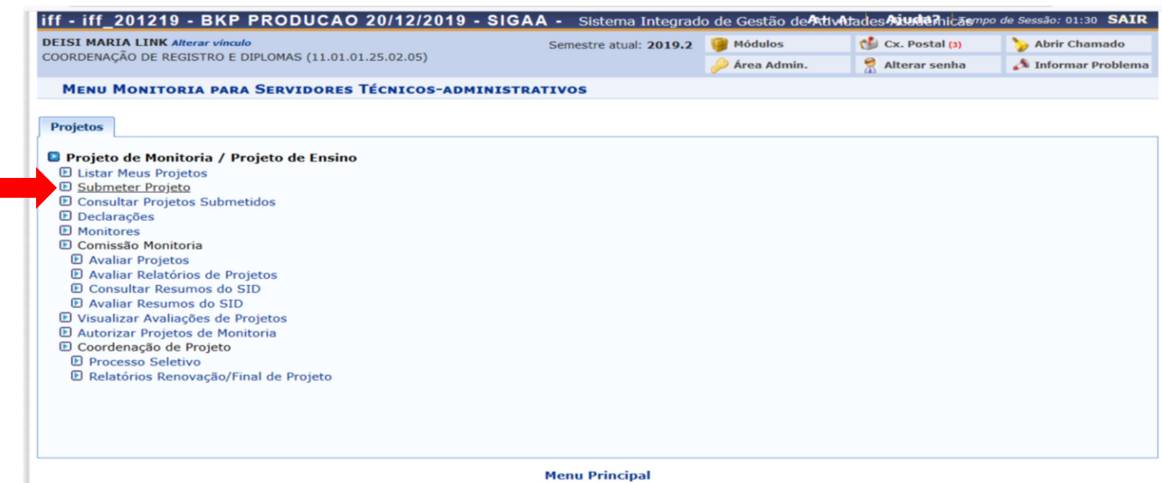

# 3) PROPONENTE COLOCA PROJETO EM EXECUÇÃO

#### **DOCENTE**

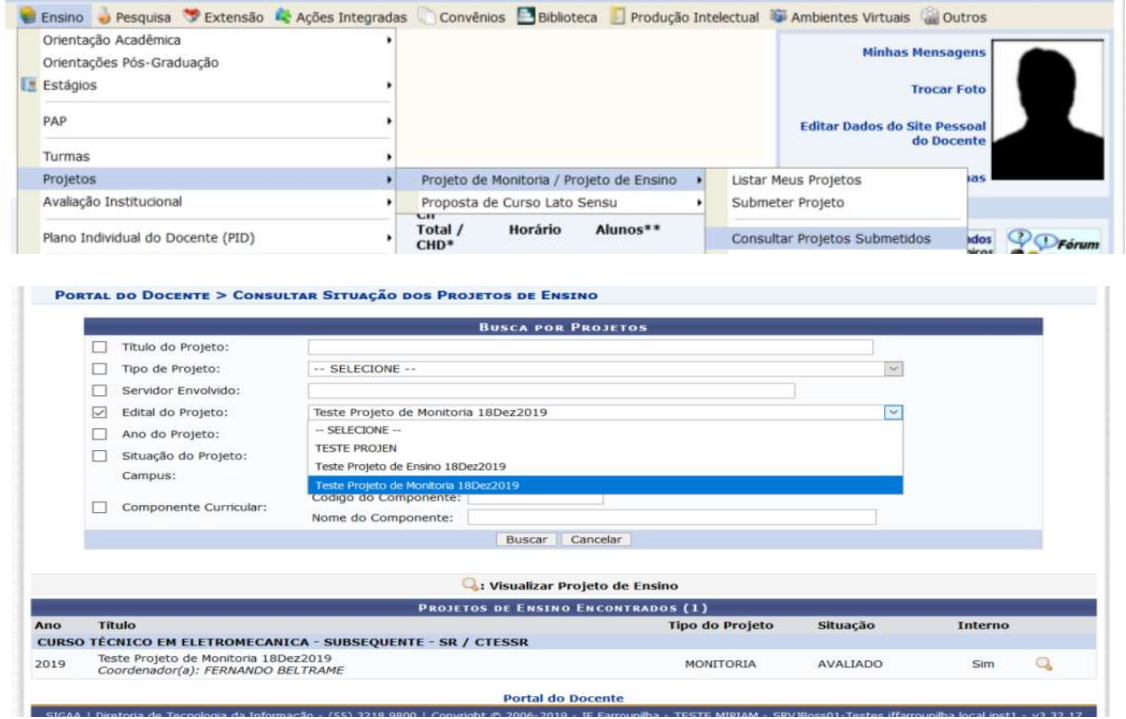

### **TAE**

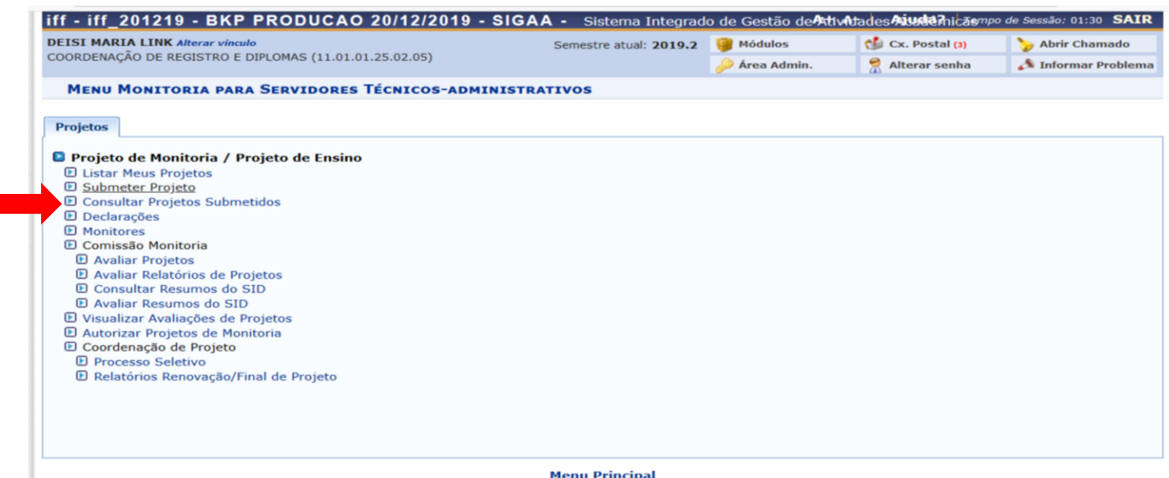

**Menu Principal**